**GL500 Mode d'emploi rapide - 1 -**

# **MODE D'EMPLOI RAPIDE**

*Auto formation* ---------------------------------------------------

### *1/ Pourquoi dénomination DUAL ?*

Le GL500 peut effectuer deux acquisitions simultanément dans deux mémoires différentes avec deux fréquences d'échantillonnages différentes .

En effet, sont disponibles deux modes d'acquisition : mode lent (CRNT) et rapide (EVNT) . On peut dire que mode lent ( Courant : CRNT ) vise l'acquisition de longues durées , tandis que le mode rapide (Evénement : EVNT ) vise la capture des phénomènes transitoires plus rapides dont l'acquisition lente ne permet pas de voir les détails.

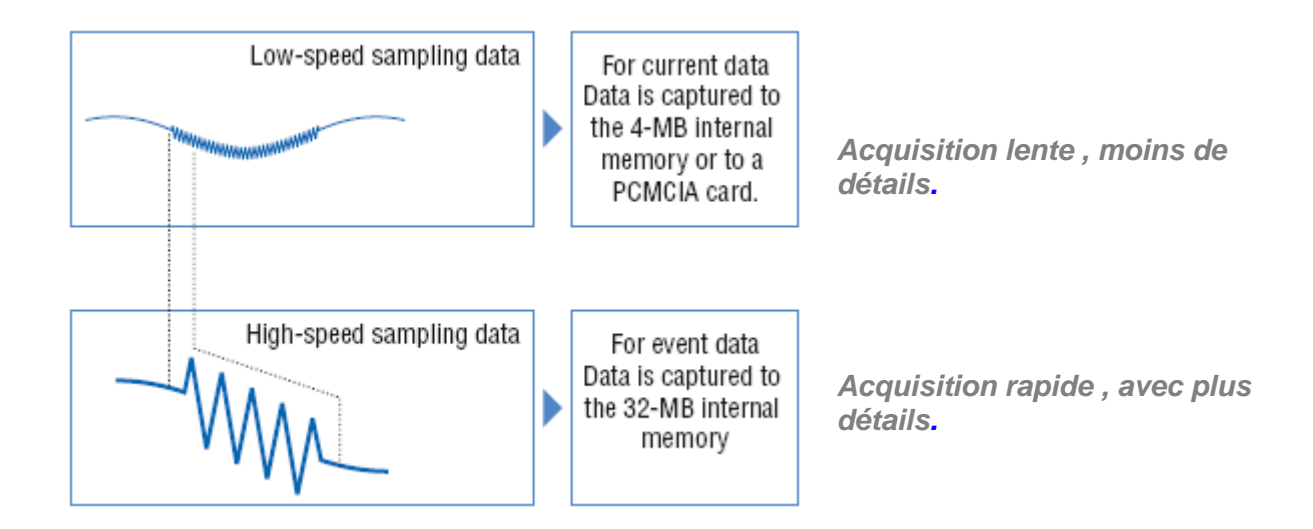

#### *2/ Peut-on faire une seule acquisition ?*

Oui, on peut enregistrer en mode lent (CRNT) uniquement sans le mode capture (EVNT). Pour ce faire, il suffit de couper le mode EVNT en mettant Fonction à OFF dans le menu EVNT.

En revanche, si l'on désire travailler en mode EVNT, il faut faire fonctionner le mode lent CRNT.

*Remarque* : si le mode lent CRNT s'arrête, ceci arrête aussi automatiquement le mode rapide EVNT.

### *3/ Quelles sont les mémoires de stockage ?*

- Concernant le mode lent (CRNT), vous avez le choix entre : la mémoire interne de 4 Mo ou la carte PCMCIA amovible. Avec la mémoire interne, une seule acquisition est possible. Avec la carte PCMCIA plusieurs acquisitions successives sont possibles .
- Concernant le mode capture rapide (EVNT) seule la mémoire interne de 32 Mo est disponible. Cette mémoire peut être partagée en 2 ou 4 … 16 blocs afin de capter plusieurs " coups" successivement. Ces blocs de mémoire seront copiés sur la carte PCMCIA par la touche SAVE ou automatiquement par la touche STOP.

*Remarque* : la durée maxi de stockage est affichée automatiquement dans le menu selon les paramètres choisis.

### *4/ Comment déclencher une acquisition ?*

D'une manière générale on peut déclencher l'acquisition, soit manuellement ( touche bleue START) mais on peut aussi définir une condition de démarrage en se basant sur un seuil Haut ou Bas ou un trigger externe ( entrée spéciale EXT TRIG ) .

Dans la pratique, le mode événement EVNT est déclenché par un seuil avec éventuellement un **prétrigger** pour capter autour du phénomène transitoire ( comme avec un scope à mémoire).

### *4/ Comment arrêter une acquisition ?*

.

Touche bleue STOP permet d'arrêter tout. Mais on peut aussi définir une condition d'arrêt grâce à un seuil ou une date et heure ( horloge interne ).

#### *5/ Comment définit-on le nom des fichiers de données ?*

On peut donner un nom de fichier à chaque enregistrement, mais nous recommandons vivement l'option **nom automatique** pour éviter le risque d'écraser accidentellement les données.

Ci-dessous , nous allons procéder à **2 exemples d'utilisation** classiques du GL500 .

*Attention* **:** les explications suivantes correspondent à la version 2 du firmware dans l'appareil. Si vous avez une version antérieure , veuillez nous contacter pour une mise à niveau par envoi de fichiers . Pour voir votre version de firmware , aller au menu INFO

# **Exemple d'utilisation 1**

Dans cet exemple, nous allons effectuer un enregistrement simple d'un signal de tension dans la carte de mémoire amovible PCMCIA.

Le démarrage et l'arrêt de l'enregistrement se font manuellement .

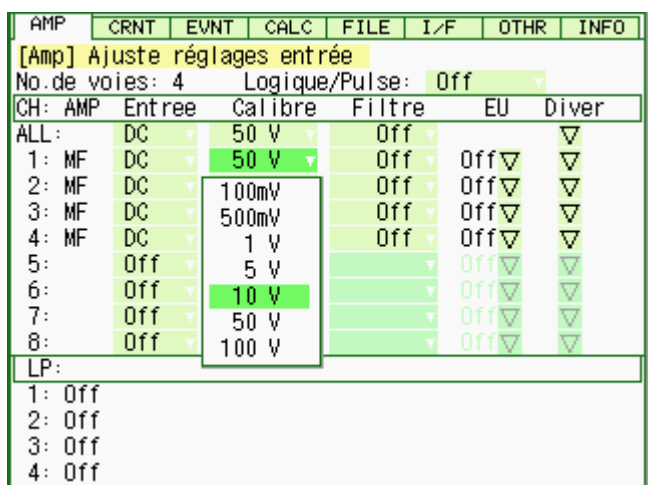

AMP CRNT EVNT | CALC | FILE | I/F | OTHR | INFO |

8h20m21.120s

Paramètres Communs aux modes Rapide et Lent.

Carte PCMCIA

[Lent] Réglages basse vitesse · Intervalle Echantillonnage: 5ms

 $\cdot$  Nom de Fichier:  $A:\xleftarrow{A}:\xleftarrow{B}D$ .

 $0ff$ 

0ff

 $00 -$ 

•Destination de Capture:

Temps de Capture: <Réglages Trigger>

 $\cdot$  Début

 $\cdot$  Stop

∙Répète: <Réglage Alarme>

·Combinaison: ∙Réglages Ampli <mark>∇</mark> ·Relâche Alarme D

Appuyer sur touche MENU puis aller dans menu AMP pour régler les entrées en tension, laisser les zones Filtre et EU à Off comme l'écran :

*(utiliser les 4 flèches et la touche ENTER pour naviguer et sélectionner, QUIT pour sortir)*

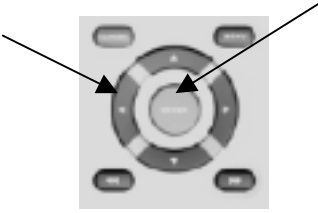

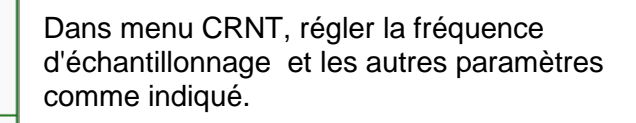

Début et Stop à Off veut dire que le déclenchement sera manuel.

Nom de Fichier : Auto (génération automatique des noms selon la date et heure )

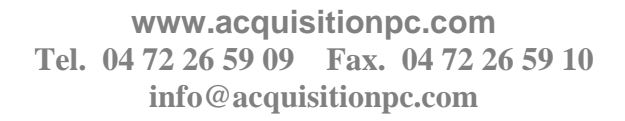

 $\overline{\nabla}$ 

#### **GL500 Mode d'emploi rapide - 4 -**

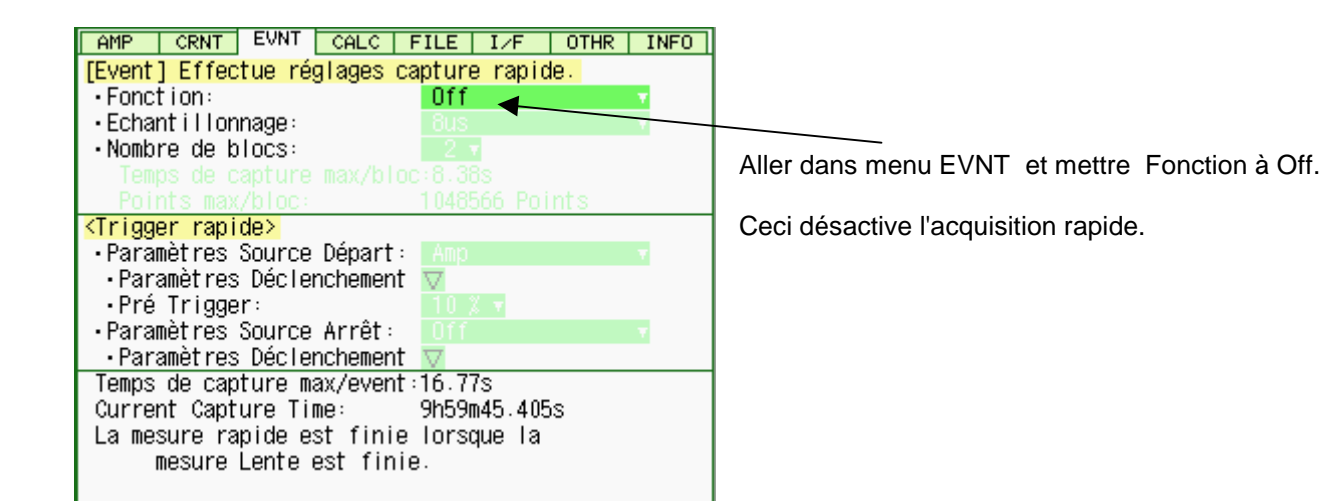

Dans menu CALC mettre toutes les fonctions à Off (Pas de calcul)

Maintenant appuyer sur le bouton

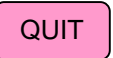

pour revenir à l'écran de visualisation suivante :

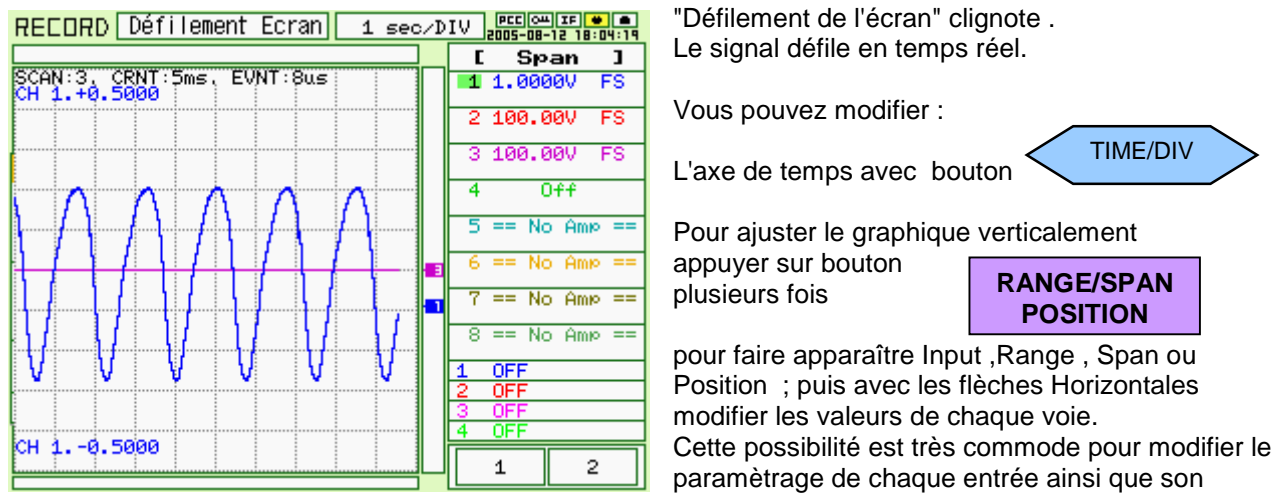

affichage graphique avant et pendant l'acquisition.

AMP CRNT EVNT CALC FILE | I/F | OTHR | INFO |

 $CH<sub>1</sub>$ 

 $CH<sub>1</sub>$ 

 $CH<sub>1</sub>$ 

LP -1 Hint La touche CH GROUP affiche résultats calculs.

[Calcule] Effectue réglages Stat./Arith.

 $C<sub>H</sub>$ 

 $CH<sub>1</sub>$ 

 $CH<sub>1</sub>$ 

 $CH<sub>1</sub>$ 

CH<sub>1</sub> <Arithmétique> 1-3=Analog, 4=Pulse

 $+$ 

 $\overline{1}$ 

 $\ddot{+}$ 

 $\overline{1}$ 

CH  $1 -$ 

 $CH<sub>1</sub>$ 

CH<sub>1</sub>

 $LP<sub>1</sub>$ 

<Statistiques>  $No.:$  Fonction

 $0ff$ 

0ff

 $1:$  Off

 $2:$  Off

 $3:$  Off

 $3:0$ ff

 $\boldsymbol{\Lambda}$  $\therefore$  Off

 $\Delta$ 

 $1:$ 

 $2 : |$ 0ff

Par exemple : **[Span]** pour dilater ou compresser l'échelle **[Position]** permet de décaler la courbe verticalement (décalage de zéro).

Avec les flèches Verticales , sélectionner la voie dont vous voulez modifier les paramètres.

**GL500 Mode d'emploi rapide - 5 -**

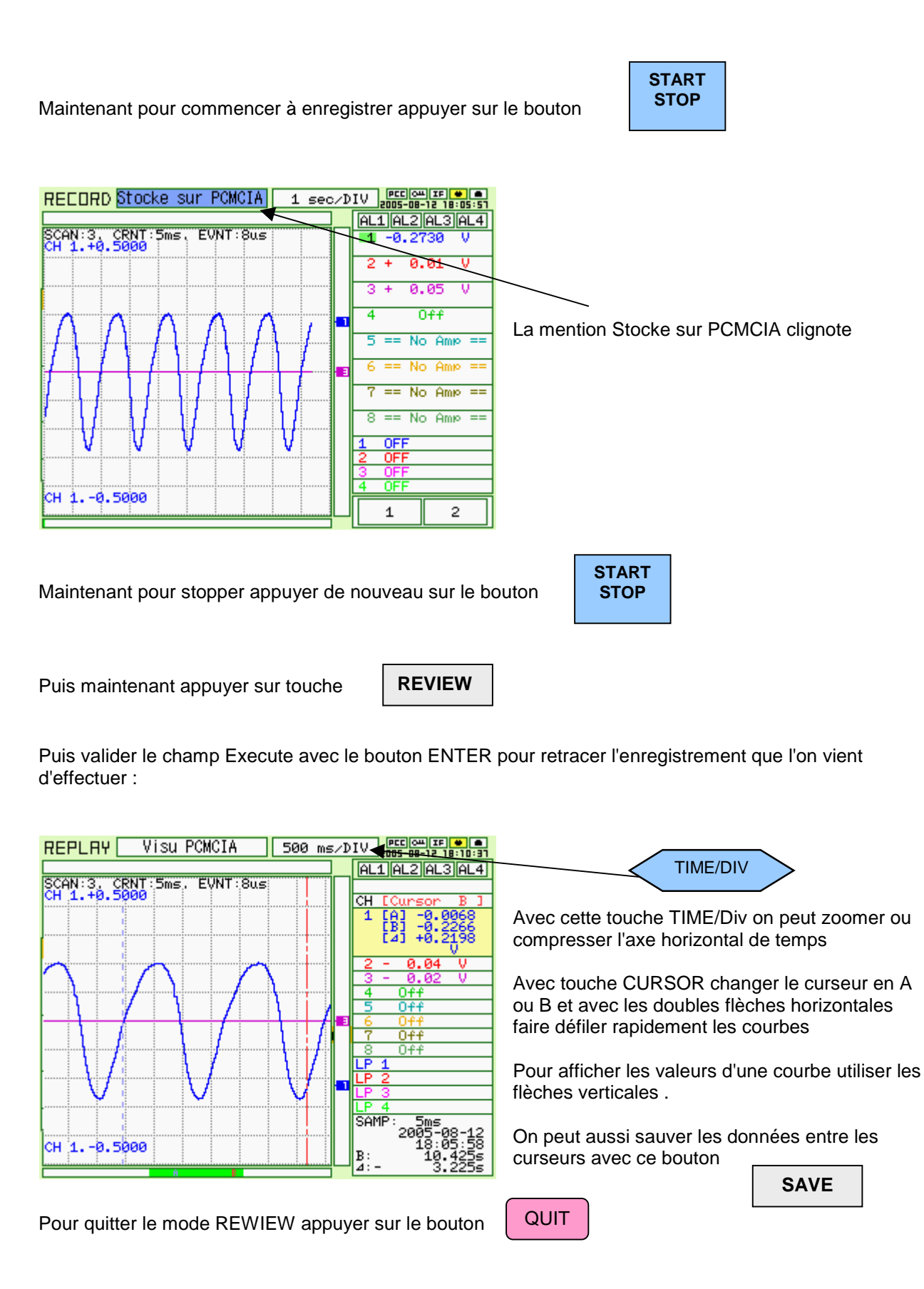

# **Exemple d'utilisation 2**

Dans cet exemple, nous allons effectuer un enregistrement double de toutes les voies dans la carte de mémoire amovible PCMCIA et aussi dans la mémoire rapide.

Le démarrage et l'arrêt de l'enregistrement en mode lent (CRNT) dans la carte PCMCIA se font manuellement .

En revanche la capture en mémoire rapide (EVNT) se déclenche avec un pré-trigger à seuil Haut sur une voie ( dans cet exemple il s'agit de la voie 1).

Sans toucher au menu CRNT qui sera identique à l'exemple précédent, aller directement dans le menu EVNT et modifier comme suit :

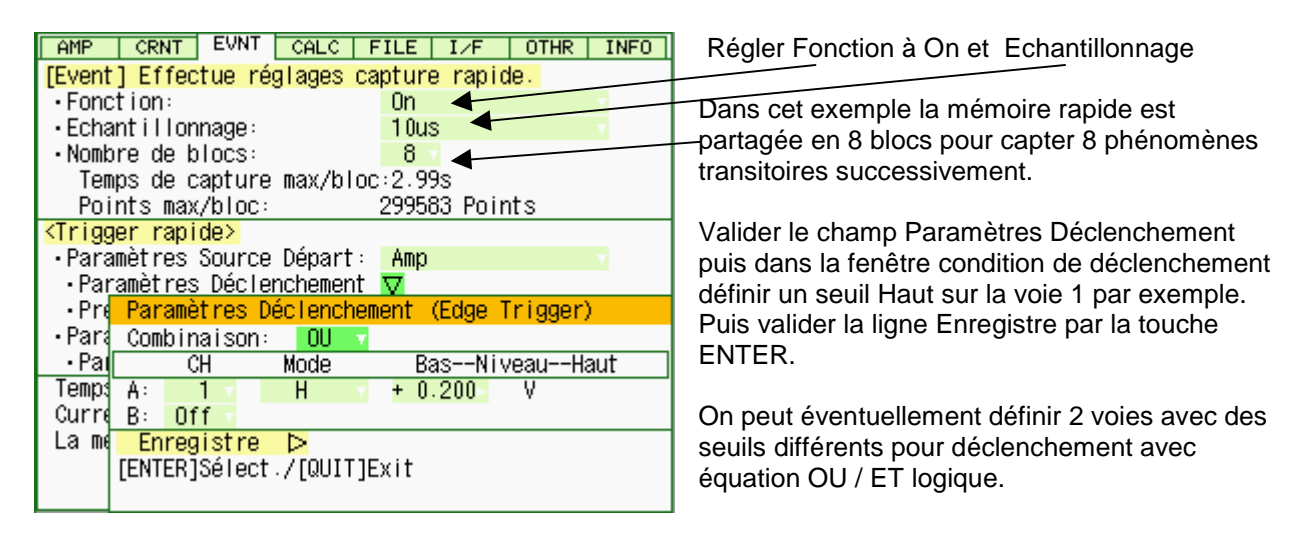

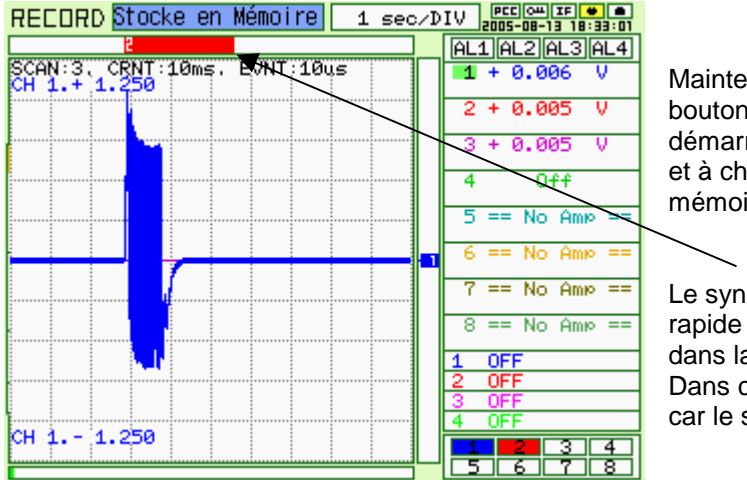

Maintenant appuyer sur ce bouton START STOP pour démarrer l'enregistrement,

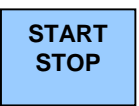

et à chaque dépassement de seuil , un bloc de mémoire rapide se remplit.

Le synoptique de la bande rouge situe le bloc rapide par rapport à l'enregistrement en continu dans la carte PCMCA ( mode lent CRNT) Dans cet exemple , le 2è bloc vient d'être rempli car le signal a dépassé le seuil trigger.

**GL500 Mode d'emploi rapide - 7 -**

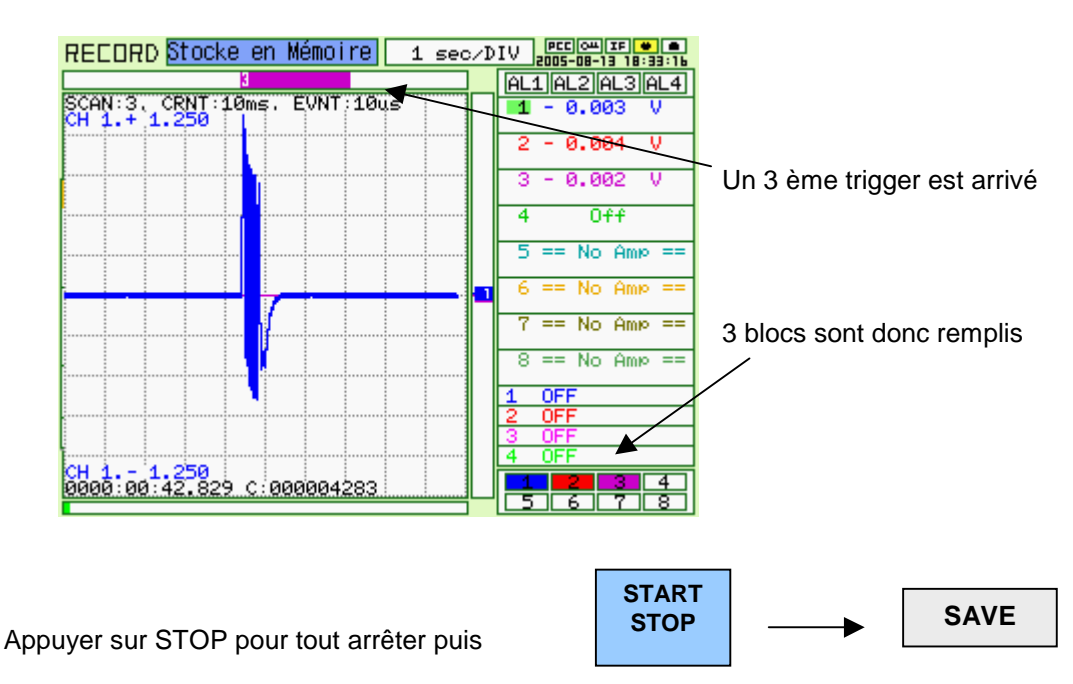

SAVE pour enregistrer les 3 blocs dans la carte PCMCIA

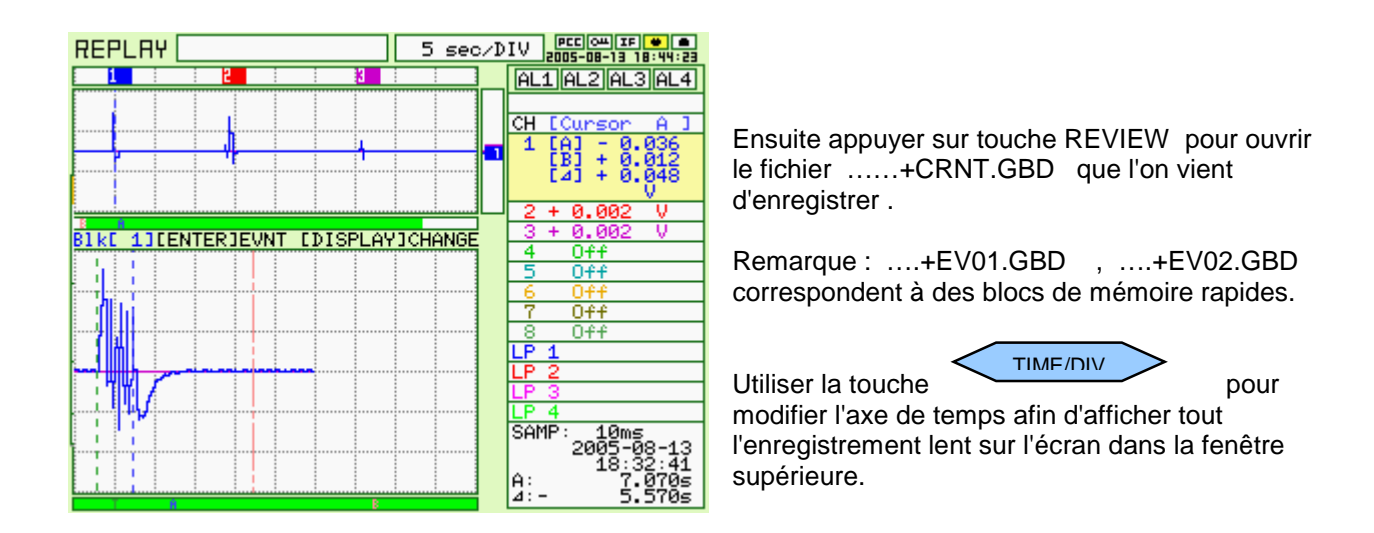

#### **Principe de visualisation** :

- 1. on peut visualiser les 2 mémoires en même temps : la mémoire lente dans la partie supérieure et la mémoire rapide dans la partie inférieure .
- 2. on peut dilater ou compresser l'échelle de temps avec la touche TIME/DIV (côté gauche ou droite)
- 3. pour passer de l'une à l'autre fenêtre appuyer sur la touche DISPLAY
- 4. dans la fenêtre active , on peut déplacer le curseur avec les flèches horizontales
- 5. pour changer de curseur A ou B appuyer sur touche CURSOR .

**GL500 Mode d'emploi rapide - 8 -**

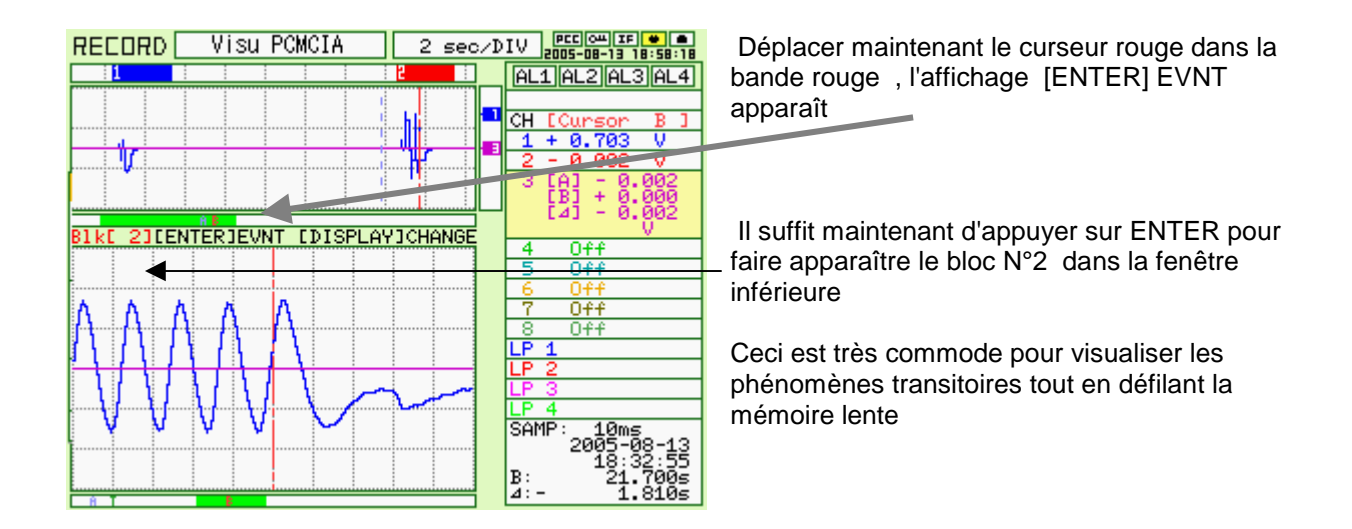

# **Passer du format 2 fenêtres au format à une seule fenêtre**

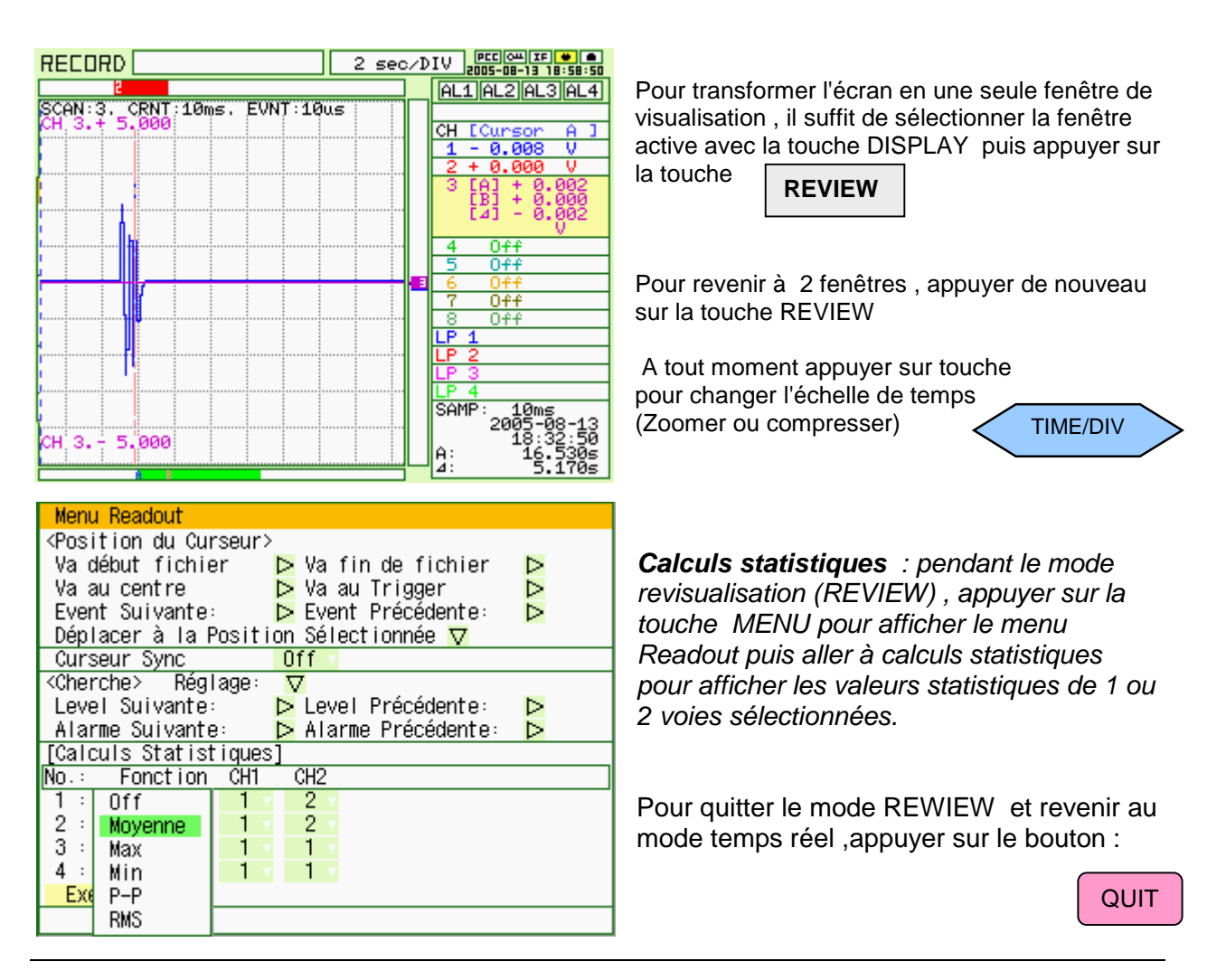